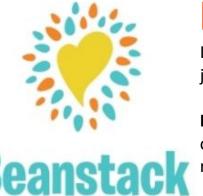

## HOW TO BEANSTACK

If you have ever used Beanstack before, just **Sign In and Register** for challenges.

Forgot last year's password? Beanstack offers "User Name" & "Password" recovery options.

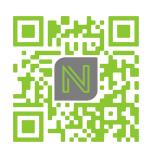

Download the

## **WEBSITE VERSION**

nevadaia.beanstack.org

→ See QR Code above. The link is also on our webpage!

Click Register an Individual or Family.

Click I am registering myself and fill out the form.

Make a note of your user name/password:

| • | User Name: | User Name: _ |  |
|---|------------|--------------|--|
| • | Password:  | Password:    |  |
| • | Passworu.  | Passworu:    |  |

If you need to, you can recover a name & password. Click **Next** to add additional family members.

Register for **2022 Summer Learning Challenge(s).** Beanstack will automatically present the challenge that fits your age group.

Begin tracking your reading and activities by clicking on **Log Reading and Activities** on the top left of the page.

Logging in the web version will only log for a single program at a time.

- Use the drop-down menu under your name to switch readers and log for a child's account
- Beanstack will notify you by email if you've won a prize. Or, check "earned badges" in the challenge.
- Select the gear setting (top right of screen) to edit a reader's information, such as an email.

## **USING THE BEANSTACK TRACKER APP**

Download the app from your favorite play store

Open App, Touch Find Your School or Library.

Type in "Nevada Public Library."

Touch Sign up!

Follow the prompts to enter a User Name, Email (optional) and Password

Follow the prompts to complete the Registration for you.

Touch Add a Reader for additional family members

Touch *Discover* at the bottom of the screen to register for the **2022 learning challenge** that matches your age.

Touch the + (Plus sign) to log reading. You can scan, search, or manually enter the title. Use *Choose reader* to log for others.

**Quick Log** will log a book all at once. Use **Start a Reading Session** to track pages or minutes, or **Log Past Reading**.

Log shows you books and activities you've recorded

You can **Switch Readers** by touching the initials at the top right of the app screen. You may also add a reader or edit your information from the Account screen.

The Beanstack Tracker App will sync with the web version. If you log on the app, it will also appear on the web version. Make sure you've registered for a challenge for your books to count!

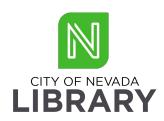

## Need help?

- 515-382-2628
- Email: npl@nevada.lib.ia.us
- Facebook Message: @nevadalibrary

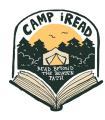